## **Clé USB de l' UFT**

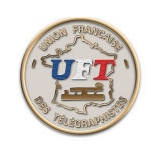

Se faire ses exercices anti rémanence (suite)

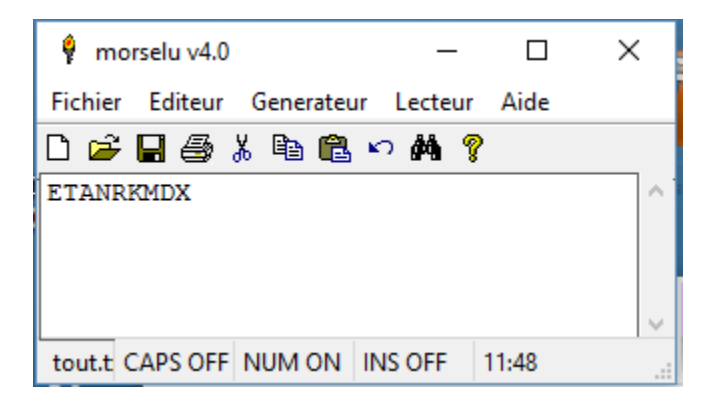

Il faut ensuite sélectionner la fonction ''générateur'' dans le bandeau supérieur on obtient ''génération'' que l'on valide également. La fenêtre suivante apparaît :

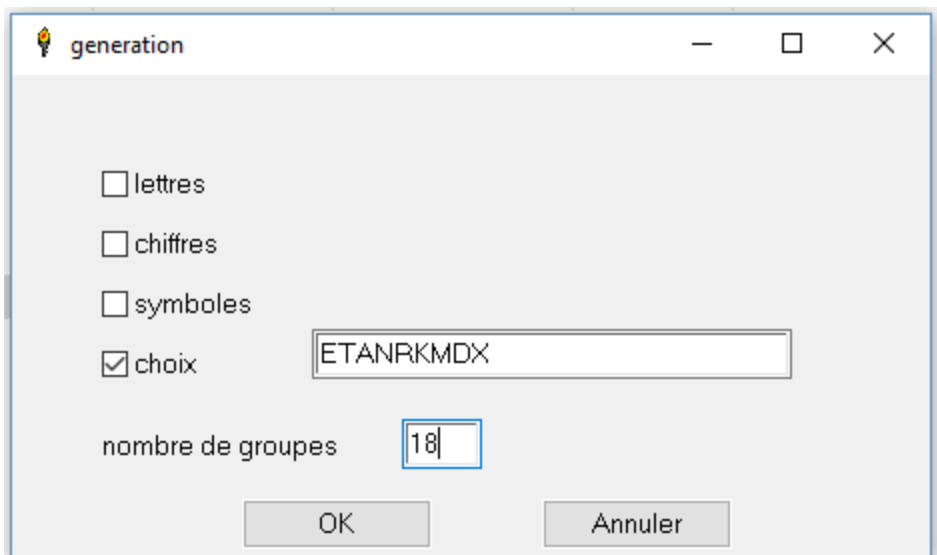

Les cases concernées ont été remplies

l'option ''choix'' a été validée et permet de déposer le contenu de ''tout'' dans la zone libelle par une commande 'paste' c'est à dire 'collé'. De même le nombre de groupes à été renseigné. L'appui sur "OK" donne la suite.....

 $\leq$ Suite  $>$